# **Instal·lació de CentOS 7 - 4a part**

En aquesta quarta part de la instal·lació del CentOS els objectius són:

- configurar la connexió amb la consola;
- crear els comptes d'usuari necessaris pel programari de Bruker (nmr i nmrsu) i per l'ús de l'espectròmetre (sermnadmin i sermnuab);

i deixar-ho tot a punt per

- instal·lar i configurar el Topspin 3.6.3
- instal·lar i configurar el gestor de llicències CodeMeter.

### **Crear els comptes d'usuari**

Comentar la creació dels comptes d'usuari

- nmrsu es crea durant la instal·lació del topspin,
- nmr no es crea per ara,
- sermnuab es crea més tard

## **Configurar la connexió amb la consola**

La configuració final prevista dels dos dispositius de xarxa és,

- dispositiu enp1s0 a la placa base de l'ordinador: connexió a la xarxa de la UAB amb configuració estàtica,
- dispositiu enp55s9 en una targeta addicional: connexió a la xarxa de l'espectròmetre amb configuració estàtica.

Tot i que la connexió a la xarxa de la UAB es podria configurar via DHCP, he vist que, en alguns casos molt esporàdics, la pèrdua de la connexió (caiguda de la xarxa) pot arribar a afectar el funcionament del programa TopSpin i l'adquisició de dades, de forma que, per precaució, la configuració de la connexió es convertirà de dinàmica (per DHCP) en estàtica (manual).

### **Problemes amb la configuració de les xarxes**

Per canviar la connexió a la xarxa de la UAB de DHCP a manual, començo per consultar els paràmetres de la configuració per DHCP,

SeRMN Wiki - https://sermn.uab.cat/wiki/

```
Last update: 2021/08/23
15:16 informatica:hp_z400_600_centos7_4 https://sermn.uab.cat/wiki/doku.php?id=informatica:hp_z400_600_centos7_4
```

```
# ip addr
[...]
3: enp1s0: <BROADCAST,MULTICAST,UP,LOWER_UP> mtu 1500 qdisc mq state UP
group default qlen 1000
     link/ether 3c:d9:2b:73:ea:93 brd ff:ff:ff:ff:ff:ff
     inet 158.109.56.18/20 brd 158.109.63.255 scope global noprefixroute
dynamic enp1s0
        valid_lft 32269sec preferred_lft 32269sec
     inet6 fe80::d56e:ae67:a89a:75f3/64 scope link noprefixroute
       valid lft forever preferred lft forever
[...]
```
L'edito amb el Network-Manager i el fitxer de configuració esdevé,

```
# cd /etc/sysconfig/network-scripts
# cat ifcfg-enp1s0
TYPE=Ethernet
PROXY_METHOD=none
BROWSER_ONLY=no
BOOTPROTO=none
DEFROUTE=yes
IPV4_FAILURE_FATAL=yes
IPV6INIT=no
IPV6_AUTOCONF="yes"
IPV6_DEFROUTE="yes"
IPV6_FAILURE_FATAL="no"
IPV6_ADDR_GEN_MODE="stable-privacy"
NAME=enp1s0
UUID=e684c2b9-73aa-469a-9a7d-e5136fd1d15c
ONBOOT=yes
IPV6_PRIVACY="no"
HWADDR=3C:D9:2B:73:EA:93
IPADDR=158.109.56.18
PREFIX=20
GATEWAY=158.109.48.0
DNS1=158.109.0.36
DNS2=158.109.254.130
DOMAIN=uab.es
```
Per altra banda, la connexió de xarxa a la consola no està configurada,

```
# ip addr
[...]
: enp55s9: <BROADCAST,MULTICAST,UP,LOWER_UP> mtu 1500 qdisc pfifo_fast state
UP group default qlen 1000
     link/ether 1c:7e:e5:10:90:0a brd ff:ff:ff:ff:ff:ff
[...]
```
La configuro amb els següents paràmetres,

# cat ifcfg-enp55s9 TYPE=Ethernet PROXY\_METHOD=none BROWSER\_ONLY=no BOOTPROTO=none DEFROUTE=yes IPV4\_FAILURE\_FATAL=yes IPV6INIT=no IPV6\_AUTOCONF=yes IPV6\_DEFROUTE=yes IPV6\_FAILURE\_FATAL=no IPV6\_ADDR\_GEN\_MODE=stable-privacy NAME=enp55s9 UUID=227b37f9-5a73-4dfb-9ad4-60924a6fe3d9 ONBOOT=yes HWADDR=1C:7E:E5:10:90:0A IPADDR=149.236.99.1 PREFIX=24 GATEWAY=149.236.99.1

i la intento activar amb la comanda service network restart. El resultat és que el programa dona un error i que la connexió a la xarxa de la UAB no s'activa,

# service network restart Restarting network (via systemctl): Job for network.service failed because the control process exited with error code. See "systemctl status networ k.service" and "journalctl -xe" for details. [FAILED] # systemctl status network ● network.service - LSB: Bring up/down networking Loaded: loaded (/etc/rc.d/init.d/network; bad; vendor preset: disabled) Active: failed (Result: exit-code) since Wed 2021-08-11 12:18:40 CEST; 7s ago Docs: man:systemd-sysv-generator(8) Process: 10649 ExecStop=/etc/rc.d/init.d/network stop (code=exited, status=0/SUCCESS) Process: 10382 ExecStart=/etc/rc.d/init.d/network start (code=exited, status=1/FAILURE) Aug 11 12:18:40 cie-56-18.uab.cat network[10382]: RTNETLINK answers: File exists Aug 11 12:18:40 cie-56-18.uab.cat network[10382]: RTNETLINK answers: File exists Aug 11 12:18:40 cie-56-18.uab.cat network[10382]: RTNETLINK answers: File exists Aug 11 12:18:40 cie-56-18.uab.cat network[10382]: RTNETLINK answers: File exists Aug 11 12:18:40 cie-56-18.uab.cat network[10382]: RTNETLINK answers: File exists Aug 11 12:18:40 cie-56-18.uab.cat network[10382]: RTNETLINK answers: File exists

Aug 11 12:18:40 cie-56-18.uab.cat systemd[1]: network.service: control process exited, code=exited status=1 Aug 11 12:18:40 cie-56-18.uab.cat systemd[1]: Failed to start LSB: Bring up/down networking. Aug 11 12:18:40 cie-56-18.uab.cat systemd[1]: Unit network.service entered failed state. Aug 11 12:18:40 cie-56-18.uab.cat systemd[1]: network.service failed. # journalctl -xe [...] Aug 11 12:33:46 cie-56-18.uab.cat NetworkManager[1038]: <info> [1628678026.8569] policy: auto-activating connection 'enp1s0' (e684c2b9-73aa-469a-9a7d-e5136fd1d15c) Aug 11 12:33:46 cie-56-18.uab.cat NetworkManager[1038]: <info> [1628678026.8573] device (enp1s0): Activation: starting connection 'enp1s0' (e684c2b9-73aa-469a-9a7d-e5136fd1d15c) Aug 11 12:33:46 cie-56-18.uab.cat NetworkManager[1038]: <info> [1628678026.8574] device (enp1s0): state change: disconnected -> prepare (reason 'none', sys-iface-state: 'managed Aug 11 12:33:46 cie-56-18.uab.cat NetworkManager[1038]: <info> [1628678026.8577] device (enp1s0): state change: prepare -> config (reason 'none', sys-iface-state: 'managed') Aug 11 12:33:46 cie-56-18.uab.cat NetworkManager[1038]: <info> [1628678026.8817] device (enp1s0): state change: config -> ip-config (reason 'none', sys-iface-state: 'managed') Aug 11 12:33:46 cie-56-18.uab.cat NetworkManager[1038]: <warn> [1628678026.8827] platform: (enp1s0) route-sync: failure to add IPv4 route: 0.0.0.0/0 via 158.109.48.0 dev 3 metri Aug 11 12:33:46 cie-56-18.uab.cat NetworkManager[1038]: <info> [1628678026.8829] device (enp1s0): state change: ip-config -> failed (reason 'config-failed', sys-iface-state: 'ma Aug 11 12:33:46 cie-56-18.uab.cat NetworkManager[1038]: <warn> [1628678026.8833] device (enp1s0): Activation: failed for connection 'enp1s0' Aug 11 12:33:46 cie-56-18.uab.cat NetworkManager[1038]: <info> [1628678026.8835] device (enp1s0): state change: failed -> disconnected (reason 'none', sys-iface-state: 'managed' Aug 11 12:33:46 cie-56-18.uab.cat NetworkManager[1038]: <info> [1628678026.8867] policy: set-hostname: current hostname was changed outside NetworkManager: 'cie-56-18.uab.cat'

Com que la xarxa de l'espectròmetre sí que funciona (es pot fer ping a 149.236.99.90), per ara aparco el problema i segueixo amb la instal·lació del TopSpin.

Més tard em torno a mirar el problema amb més deteniment, i trobo que està causat perquè s'ha definit una ruta per defecte associada a la IP de la xarxa de l'espectròmetre,

# route Kernel IP routing table Destination Gateway Genmask Flags Metric Ref Use

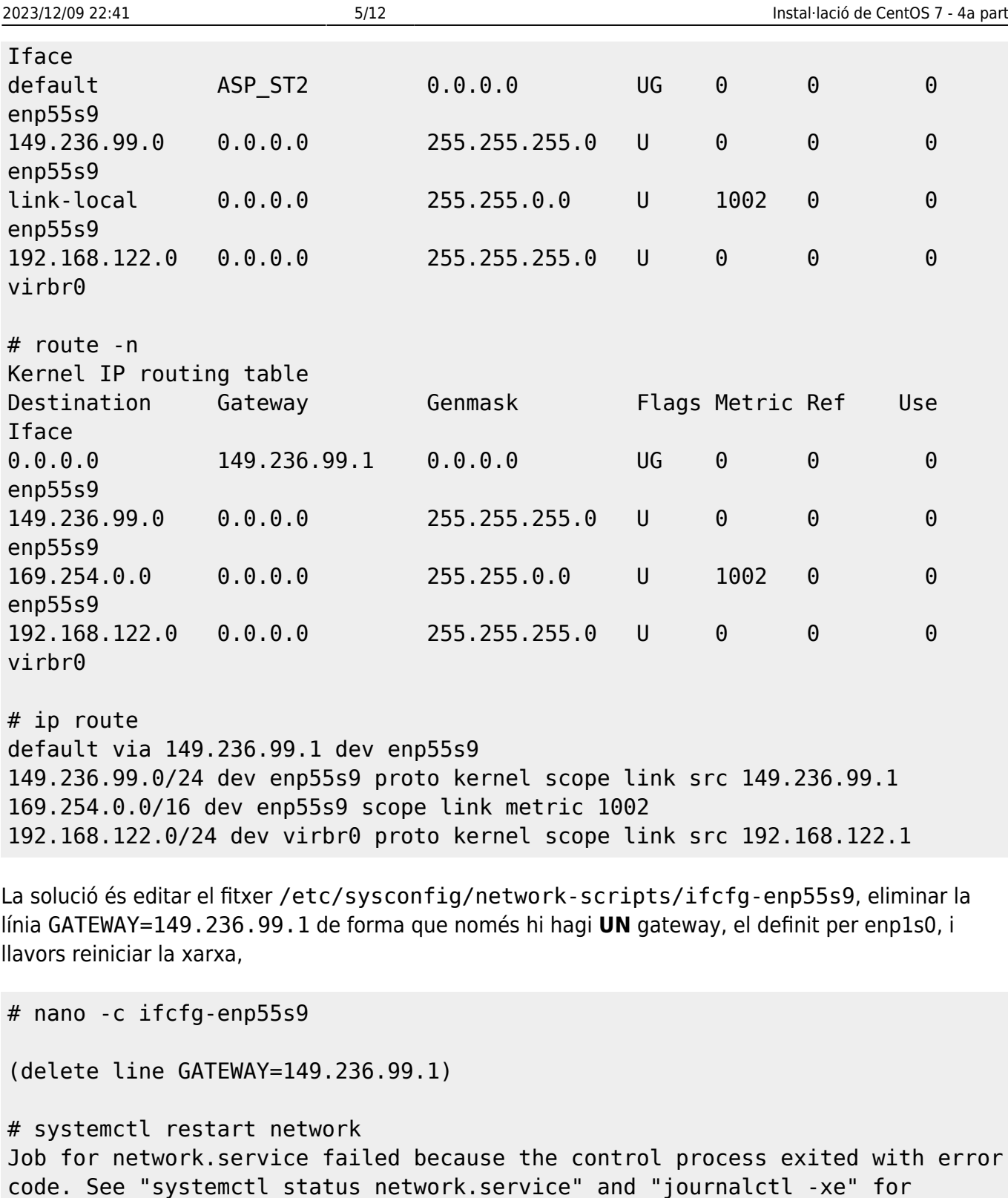

details.

però el problema no es resol, i una comprovació amb status network.service i journalctl xe mostra que la causa és la mateixa, de forma que decideixo eliminar totes les rutes

# ip route delete 149.236.99.0/24 via default # ip route 169.254.0.0/16 dev enp55s9 scope link metric 1002 192.168.122.0/24 dev virbr0 proto kernel scope link src 192.168.122.1

# ip route delete 169.254.0.0/16 via default

```
# ip route delete 192.168.122.0/24 via default
# ip route
#
```
i reiniciar la xarxa un cop més.

Malauradament el problema segueix sense resoldre's, de forma que aturo les xarxes amb systemctl stop network, esborro els fitxers de configuració dels dos dispositius de xarxa, torno a activa la xarxa amb systemctl start network, i configuro de nou els dispositius de xarxa.

#### **Configuració de la xarxa UAB**

Començo per configurar el dispositiu enp1s0 de la xarxa de la UAB. Indico que es configura amb DHCP i li assigno el nom UAB-LAN. Després faig servir la configuració dinàmica,

# nmcli general status STATE CONNECTIVITY WIFI-HW WIFI WWAN-HW WWAN connected full enabled enabled enabled enabled # nmcli general hostname cie-56-18.uab.cat # nmcli connection show --active NAME UUID TYPE DEVICE UAB-LAN be7bd600-74cb-49ef-919f-c3c027459391 ethernet enp1s0 # nmcli connection show id UAB-LAN connection.id: UAB LAN connection.uuid: be7bd600-74cb-49ef-919f-c3c027459391 connection.stable-id: connection.type: 802-3-ethernet [...] connection.permissions: user:sermnadmin [...] 802-3-ethernet.mac-address: 3C:D9:2B:73:EA:93 [...] GENERAL.NAME: UAB LAN GENERAL.UUID: be7bd600-74cb-49ef-919f-c3c027459391 GENERAL.DEVICES: enpls0 GENERAL.STATE: activated GENERAL.DEFAULT: yes [...] -- IP4.ADDRESS[1]: 158.109.56.18/20 IP4.GATEWAY: 158.109.48.1 IP4.ROUTE[1]: dst = 0.0.0.0/0, nh = 158.109.48.1,  $mt = 100$ IP4.ROUTE[2]: dst = 158.109.48.0/20, nh = 0.0.0.0,  $mt = 100$ 

IP4.DNS[1]: 158.109.0.36 IP4.DNS[2]: 158.109.254.130 IP4.DOMAIN[1]: uab.es DHCP4.OPTION[1]: broadcast address = 158.109.63.255 [...] DHCP4.OPTION[9]: ip\_address = 158.109.56.18 DHCP4.0PTION[10]: network number = 158.109.48.0 [..] DHCP4.0PTION[30]: routers = 158.109.48.1 DHCP4.OPTION[31]: subnet mask = 255.255.240.0 [...]

per la nova configuració estàtica,

# cd /etc/sysconfig/network-scripts # cat ifcfg-UAB-LAN HWADDR=3C:D9:2B:73:EA:93 TYPE=Ethernet PROXY\_METHOD=none BROWSER\_ONLY=no ETHTOOL\_OPTS="autoneg on" BOOTPROTO=none DEFROUTE=yes IPV4\_FAILURE\_FATAL=yes IPV6INIT=no NAME=UAB-LAN UUID=be7bd600-74cb-49ef-919f-c3c027459391 ONBOOT=no USERS=sermnadmin IPADDR=158.109.56.18 PREFIX=20 GATEWAY=158.109.48.0 DNS1=158.109.254.130 DNS2=158.109.0.36 DOMAIN=uab.es

#### **Configuració de la xarxa de l'espectròmetre**

Pel dispositiu de la xarxa de l'espectròmetre, indico que la configuració és manual (estàtica), li assigno el nom CONSOLE-LAN, l'activo, i comprovo amb ping que funciona,

```
# ping -c 5 spect
PING spect (149.236.99.90) 56(84) bytes of data.
64 bytes from spect (149.236.99.90): icmp_seq=1 ttl=64 time=0.346 ms
64 bytes from spect (149.236.99.90): icmp_seq=2 ttl=64 time=0.115 ms
64 bytes from spect (149.236.99.90): icmp seq=3 ttl=64 time=0.112 ms
64 bytes from spect (149.236.99.90): icmp_seq=4 ttl=64 time=0.117 ms
64 bytes from spect (149.236.99.90): icmp seq=5 ttl=64 time=0.133 ms
```
--- spect ping statistics --- 5 packets transmitted, 5 received, 0% packet loss, time 4000ms rtt min/avg/max/mdev = 0.112/0.164/0.346/0.092 ms

El fitxer de configuració d'aquest dispositiu és,

# cat ifcfg-CONSOLE-LAN ZONE=trusted USERCTL=no NETMASK=255.255.255.0 DEVICE=enp55s9 TYPE=Ethernet PROXY\_METHOD=none BROWSER\_ONLY=no BOOTPROTO=none DEFROUTE=yes IPV4\_FAILURE\_FATAL=yes IPV6INIT=no IPV6\_AUTOCONF=yes IPV6\_DEFROUTE=yes IPV6\_FAILURE\_FATAL=no IPV6\_ADDR\_GEN\_MODE=stable-privacy NAME="CONSOLE-LAN" UUID=227b37f9-5a73-4dfb-9ad4-60924a6fe3d9 ONBOOT=yes HWADDR=1C:7E:E5:10:90:0A IPADDR=149.236.99.1 PREFIX=24

#### **Comprovació de les rutes**

Un cop els dos dispositius de xarxa estan en funcionament,

```
# nmcli device status
DEVICE TYPE STATE CONNECTION
enp1s0 ethernet connected UAB-LAN
enp55s9 ethernet connected CONSOLE-LAN
lo loopback unmanaged --
# ping -c 5 spect
PING spect (149.236.99.90) 56(84) bytes of data.
64 bytes from spect (149.236.99.90): icmp_seq=1 ttl=64 time=0.140 ms
64 bytes from spect (149.236.99.90): icmp_seq=2 ttl=64 time=0.110 ms
64 bytes from spect (149.236.99.90): icmp_seq=3 ttl=64 time=0.115 ms
64 bytes from spect (149.236.99.90): icmp_seq=4 ttl=64 time=0.116 ms
64 bytes from spect (149.236.99.90): icmp seq=5 ttl=64 time=0.115 ms
--- spect ping statistics ---
5 packets transmitted, 5 received, 0% packet loss, time 3999ms
```
rtt min/avg/max/mdev = 0.110/0.119/0.140/0.012 ms # ping -c 5 gw.uab.cat PING gw.uab.cat (158.109.0.3) 56(84) bytes of data. 64 bytes from gw.uab.es (158.109.0.3): icmp\_seq=1 ttl=253 time=0.211 ms 64 bytes from gw.uab.es (158.109.0.3): icmp\_seq=2 ttl=253 time=0.198 ms 64 bytes from gw.uab.es (158.109.0.3): icmp\_seq=3 ttl=253 time=0.194 ms 64 bytes from gw.uab.es (158.109.0.3): icmp\_seq=4 ttl=253 time=0.203 ms 64 bytes from gw.uab.es (158.109.0.3): icmp\_seq=5 ttl=253 time=0.254 ms --- gw.uab.cat ping statistics --- 5 packets transmitted, 5 received, 0% packet loss, time 4000ms rtt min/avg/max/mdev = 0.194/0.212/0.254/0.021 ms

comprovo les rutes definides i veig que són les correctes,

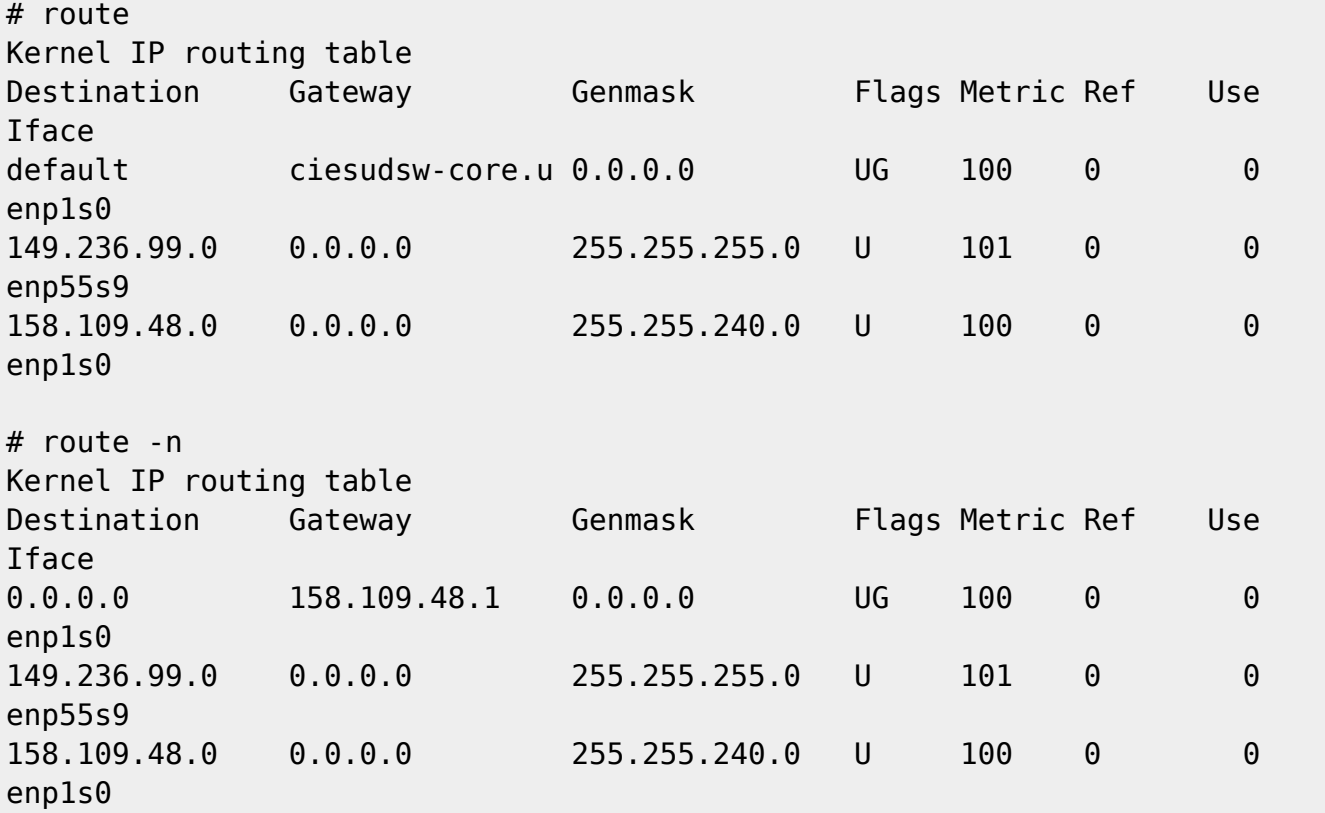

#### **Enllaços d'interès**

- [10 Useful "IP" Commands to Configure Network Interfaces](https://www.tecmint.com/ip-command-examples/)
- [centos 7 How to enable network adapter in centOS7 minimal? Super User](https://superuser.com/questions/1282808/how-to-enable-network-adapter-in-centos7-minimal)
- How to Configure CentOS Network Settings { via terminal or GUI)
- [How to Configure CentOS 7 Network Settings Serverlab](https://www.serverlab.ca/tutorials/linux/administration-linux/how-to-configure-centos-7-network-settings/)
- [centos loopback networkmanager unmanaged Buscar con Google](https://www.google.com/search?q=centos+loopback+networkmanager+unmanaged)
- How to configure and Manage Network Connections using nmcli The Geek Diary
- [\[SOLVED\] nmcli: Can't set device to "managed"](https://www.linuxquestions.org/questions/linux-networking-3/nmcli-can%27t-set-device-to-managed-4175682206/)
- [Chapter 2. Getting started with NetworkManager Red Hat Enterprise Linux 8 | Red Hat Customer](https://access.redhat.com/documentation/en-us/red_hat_enterprise_linux/8/html/configuring_and_managing_networking/getting-started-with-networkmanager_configuring-and-managing-networking#loading-manually-created-ifcfg-files-into-networkmanager_getting-started-with-networkmanager) [Portal](https://access.redhat.com/documentation/en-us/red_hat_enterprise_linux/8/html/configuring_and_managing_networking/getting-started-with-networkmanager_configuring-and-managing-networking#loading-manually-created-ifcfg-files-into-networkmanager_getting-started-with-networkmanager)

### **Eliminar els kernels més antics**

Al llarg del procés d'instal·lació i actualització del CentOS, s'han instal·lat kernels més nous que l'inicial, però no s'ha eliminat cap,

```
# uname -snr
Linux cie-56-18.uab.cat 3.10.0-1160.36.2.el7.x86_64
# awk -F\' '$1=="menuentry " {print i++ " : " $2}' /etc/grub2.cfg
0 : CentOS Linux (3.10.0-1160.25.1.el7.x86_64) 7 (Core)
1 : CentOS Linux (3.10.0-1160.36.2.el7.x86_64) 7 (Core)
2 : CentOS Linux (3.10.0-1160.21.1.el7.x86_64) 7 (Core)
3 : CentOS Linux (3.10.0-1160.el7.x86_64) 7 (Core)
4 : CentOS Linux (0-rescue-0f254d22a67c404692c5df67336e787a) 7 (Core)
5 : Debian GNU/Linux (8.11) (on /dev/sda3)
```
i ara ocupen espai a la partició boot

# df -hl Filesystem Size Used Avail Use% Mounted on [...] /dev/mapper/centos\_cie--56--18-root 50G 11G 40G 21% / /dev/sdb1 1014M 430M 585M 43% /boot [...]

Per eliminar els més antics, faig servir la comanda # package-cleanup –oldkernels –downloadonly, on l'opció downloadonly es fa servir per simular la comanda sense fer cap canvi,

```
# package-cleanup --oldkernels --downloadonly
Loaded plugins: fastestmirror, langpacks, refresh-packagekit
--> Running transaction check
---> Package kernel.x86_64 0:3.10.0-1160.el7 will be erased
---> Package kernel.x86 64 0:3.10.0-1160.21.1.el7 will be erased
---> Package kernel-devel.x86 64 0:3.10.0-1160.el7 will be erased
---> Package kernel-devel.x86 64 0:3.10.0-1160.21.1.el7 will be erased
--> Finished Dependency Resolution
Dependencies Resolved
============================================================================
                =========================
Package Arch Version
Repository Size
============================================================================
==========================================
Removing:
kernel x86 64 3.10.0-1160.el7
@anaconda 64 M
 kernel x86_64 3.10.0-1160.21.1.el7
```
Transaction Summary

============================================================================ ==========================================

Remove 4 Packages

Installed size: 205 M Background downloading packages, then exiting: exiting because "Download Only" specified

Un cop convençut dels canvis proposats, executo la comanda package-cleanup –oldkernels per aplicar-los,

# package-cleanup --oldkernels Loaded plugins: fastestmirror, langpacks, refresh-packagekit --> Running transaction check ---> Package kernel.x86\_64 0:3.10.0-1160.el7 will be erased ---> Package kernel.x86 64 0:3.10.0-1160.21.1.el7 will be erased ---> Package kernel-devel.x86 64 0:3.10.0-1160.el7 will be erased ---> Package kernel-devel.x86 64 0:3.10.0-1160.21.1.el7 will be erased --> Finished Dependency Resolution Dependencies Resolved ============================================================================ ========================================== Package **Arch** Version Repository Size ============================================================================ ========================================== Removing: kernel x86 64 3.10.0-1160.el7 @anaconda 64 M kernel x86 64 3.10.0-1160.21.1.el7 @updates 64 M kernel-devel x86 64 3.10.0-1160.el7 @anaconda 38 M kernel-devel x86 64 3.10.0-1160.21.1.el7 @updates 38 M Transaction Summary ============================================================================ ========================================== Remove 4 Packages Installed size: 205 M

Is this ok [y/N]: y Downloading packages: Running transaction check Running transaction test Transaction test succeeded Running transaction Erasing : kernel.x86 64 1/4 Erasing : kernel.x86 64 2/4 Erasing : kernel-devel.x86 64 3/4 Erasing : kernel-devel.x86 64 4/4 Verifying : kernel-devel-3.10.0-1160.21.1.el7.x86\_64 1/4 Verifying : kernel-devel-3.10.0-1160.el7.x86\_64 2/4 Verifying : kernel-3.10.0-1160.el7.x86\_64 3/4 Verifying : kernel-3.10.0-1160.21.1.el7.x86\_64 4/4 Removed:

kernel.x86 64 0:3.10.0-1160.el7 kernel.x86 64 0:3.10.0-1160.21.1.el7 kernel-devel.x86\_64 0:3.10.0-1160.el7 kerneldevel.x86\_64 0:3.10.0-1160.21.1.el7

Complete!

i comprovo l'espai disponible ara a la partició boot,

 $# df - h1$ Filesystem Size Used Avail Use% Mounted on [...] /dev/mapper/centos\_cie--56--18-root 50G 11G 40G 21% / /dev/sdb1 1014M 292M 723M 29% /boot [...]

From: <https://sermn.uab.cat/wiki/> - **SeRMN Wiki**

Permanent link: **[https://sermn.uab.cat/wiki/doku.php?id=informatica:hp\\_z400\\_600\\_centos7\\_4](https://sermn.uab.cat/wiki/doku.php?id=informatica:hp_z400_600_centos7_4)**

Last update: **2021/08/23 15:16**

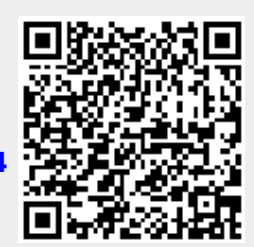